# **CISUG** | SAP Analytics &<br> **CONFERENCE** | BusinessObjects

September 22-24, 2014 Fort Worth, TX

**More Advanced Webi Techniques from the Jedi Academy**

Alan Mayer Solid Ground Technologies **SESSION CODE: 0904**

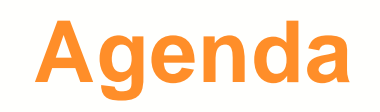

- **Introduction**
- **Query Techniques**
- Report Techniques
- **Performance Considerations**
- **Conclusion**

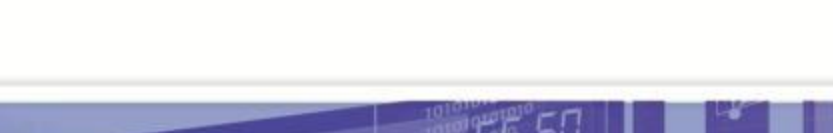

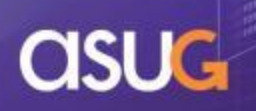

#### **Introduction**

#### **Alan Mayer**

- Co-founded Integra Solutions in 1993
	- Used BusinessObjects since 1992
	- **Wrote the first BusinessObjects training** manuals
	- **Over 75 Fortune 1000 customers before** company was sold in 2007
- Presented at every national conference
- Founded Solid Ground Technologies in 2009
	- Different company same principles
	- **Specializing in BusinessObjects consulting** and training

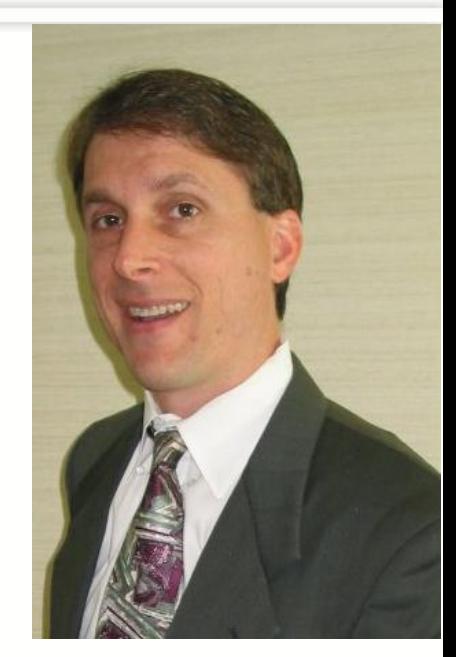

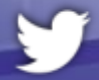

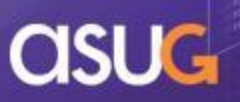

#### **The Perfect Storm**

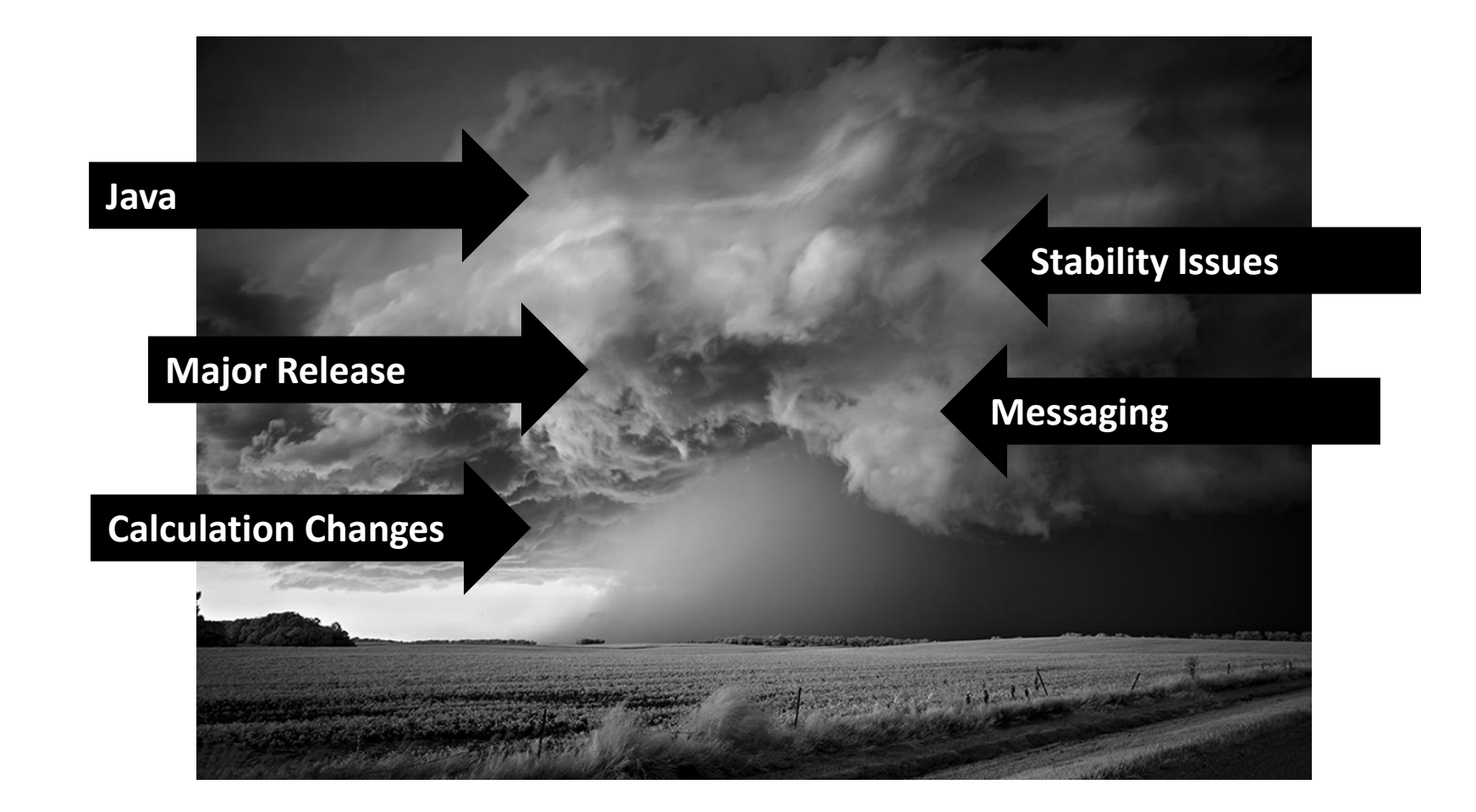

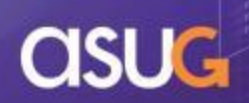

#### **Jedi Knights Arise!**

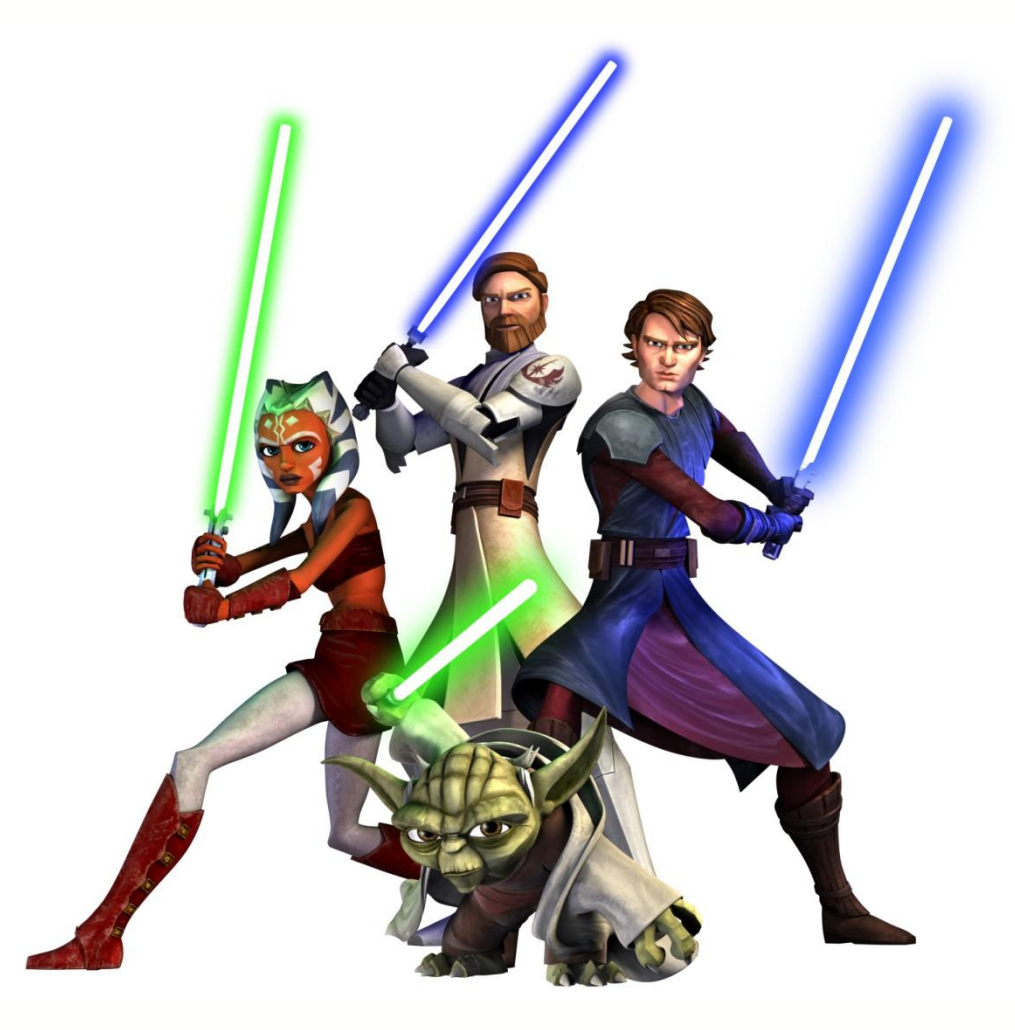

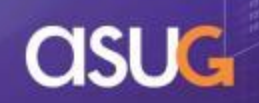

#### **Where we left off …**

- **ASUG 2013** 
	- **Advanced Web Intelligence Techniques For Aspiring Jedi Knights**
		- **Combined queries**
		- **Multi-SELECTs**
		- **Row and time restrictions**
		- **Naming conventions**
		- **Layered variables**
		- **Dynamic sorting and breaking**

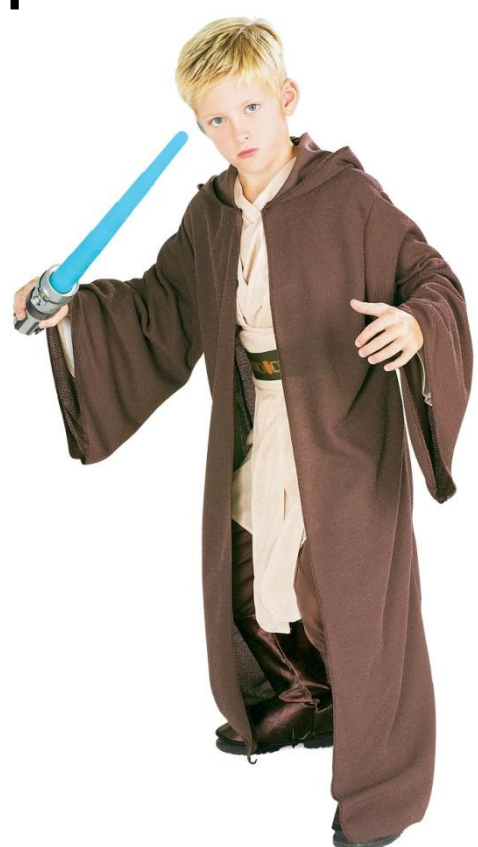

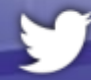

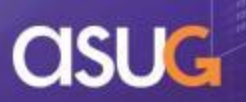

# **Agenda**

- **Introduction**
- **Query Techniques**

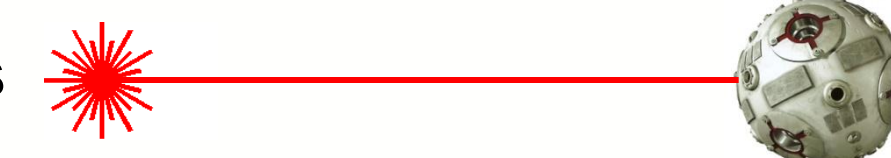

- Report Techniques
- **Performance Considerations**
- **Conclusion**

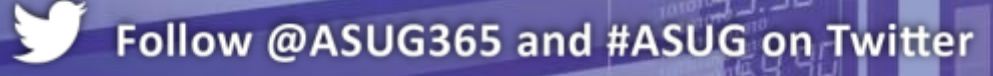

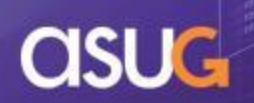

# **Query Techniques (QT)**

- Several topics to discuss:
	- Software-driven sets
	- **Free hand SQL**
	- Personalized list of values
	- Query on query workarounds
	- Editor comparisons

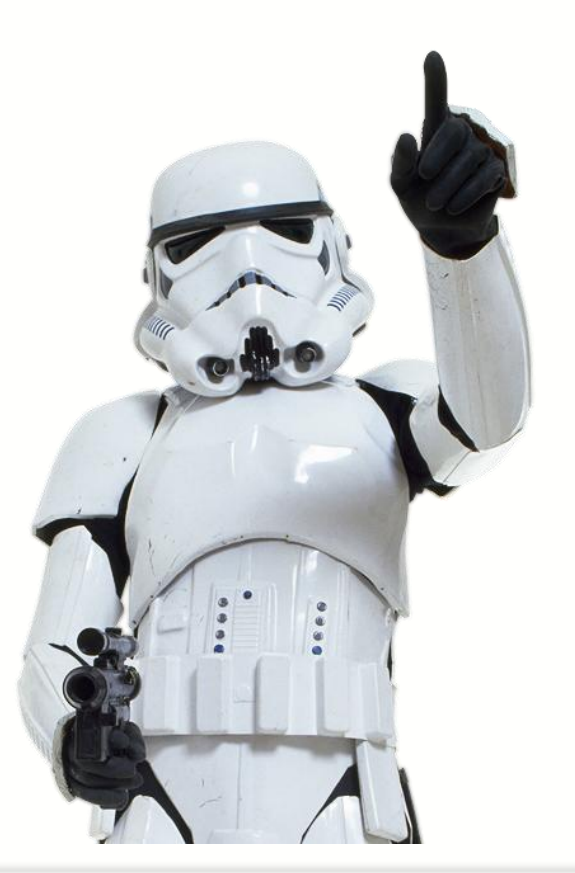

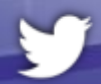

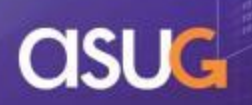

### **Combining Queries**

- Can combine two or more queries using SET operators
	- UNION, INTERSECT, MINUS

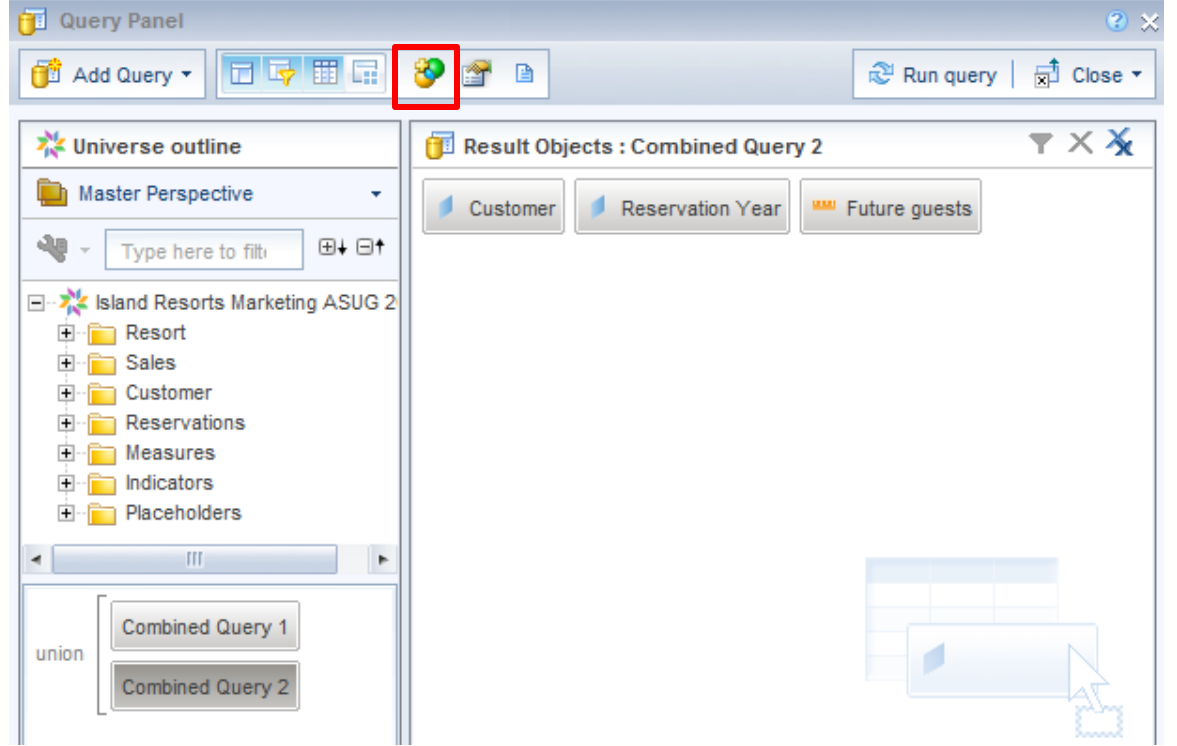

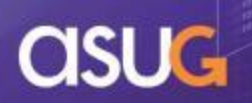

#### **The Combination Effect**

- Queries are combined **VERTICALLY** in one table
	- Use Merged Dimension report technique to combine horizontally
	- Result depends on set operator used

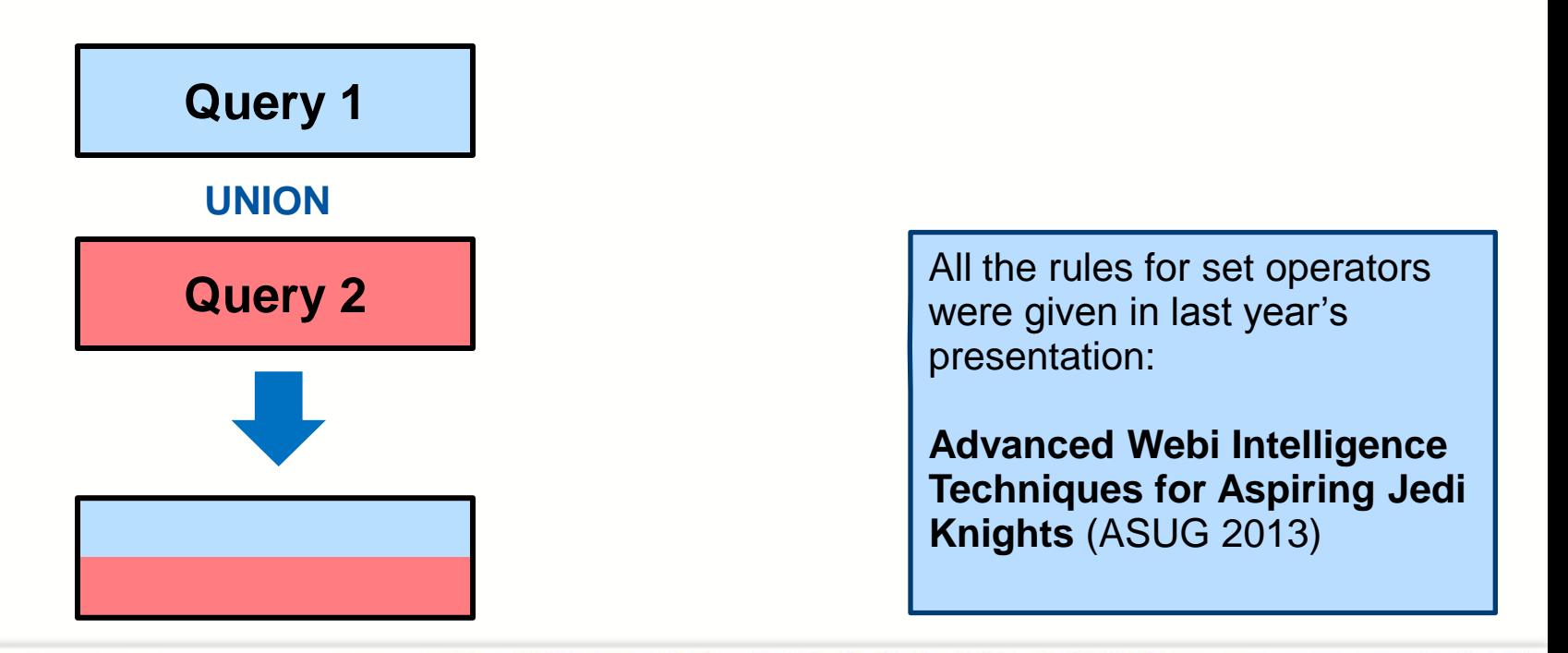

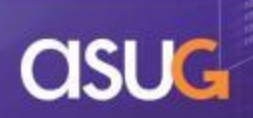

#### **Set Technique 1**

- **This works against databases that don't support all** set operators
	- MS Access allows UNION but not INTERSECT or MINUS

One possibility is NOT IN. There is no such thing as a minus query in MS Access.

select h.\* from hello h WHERE uniqueid NOT IN (select uniqueid from hello1 h1)

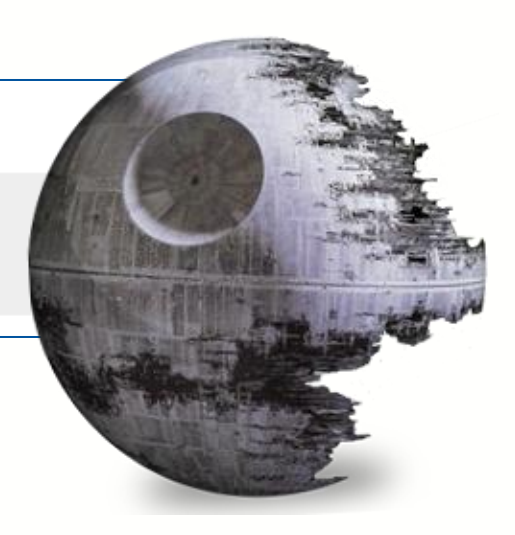

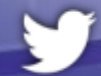

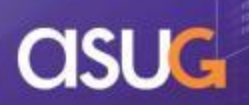

#### **Set Technique 2**

■ Set operators can be indented to allow even more flexibility

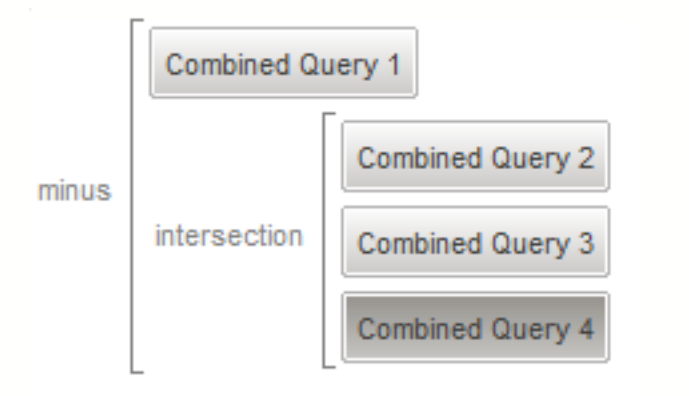

#### Find those customers that have stayed at a resort *BUT NOT EVERY YEAR*

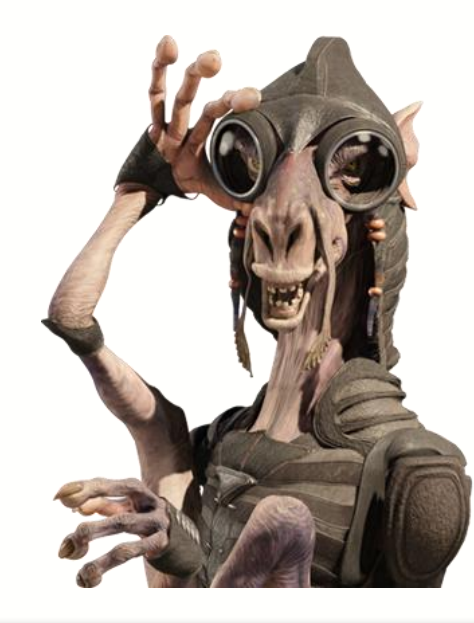

**Customer Baker** *Loyal since 2004*

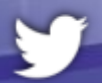

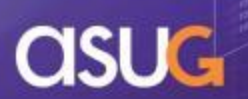

#### **Sets Demonstration**

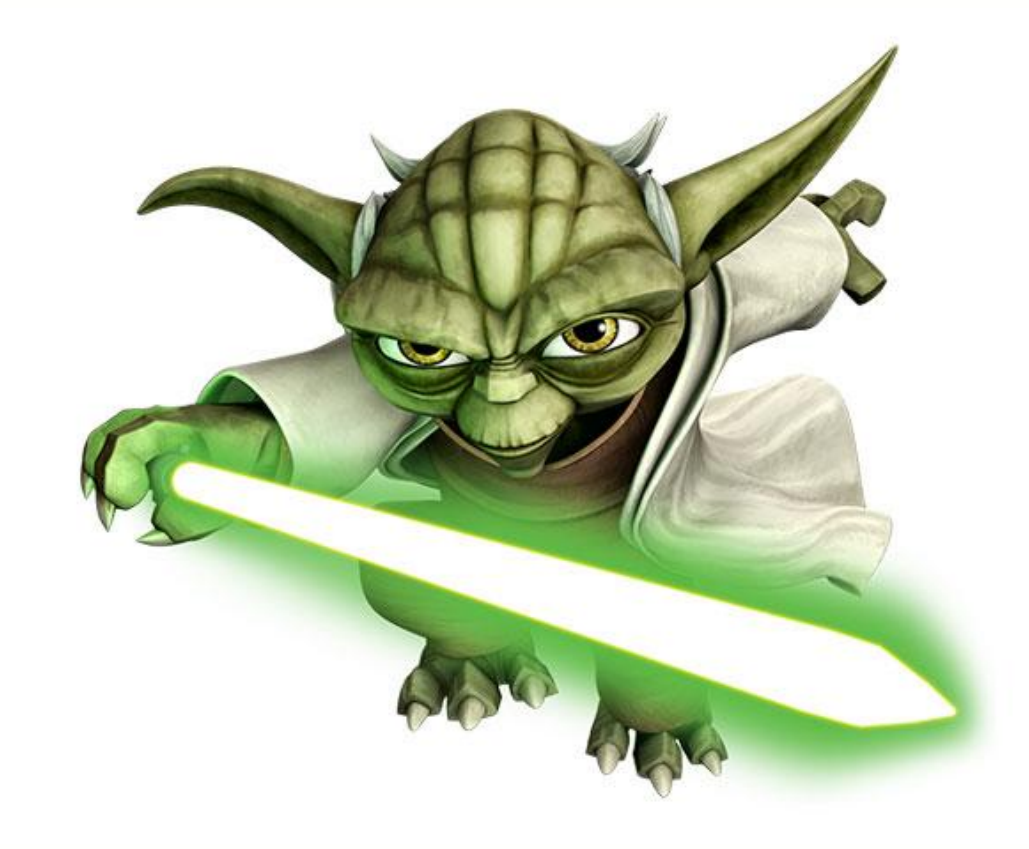

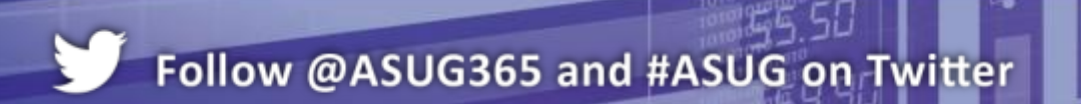

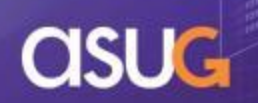

### **Free Hand SQL**

- **This is a VERY controversial topic** 
	- Many hot opinions
	- I stand on the "gotta have it" side
	- Apparently SAP now agrees (SAPPHIRE 2014)
		- **Current Webi version does not allow** this "out of the box"
		- **This is a future enhancement** – no ETA

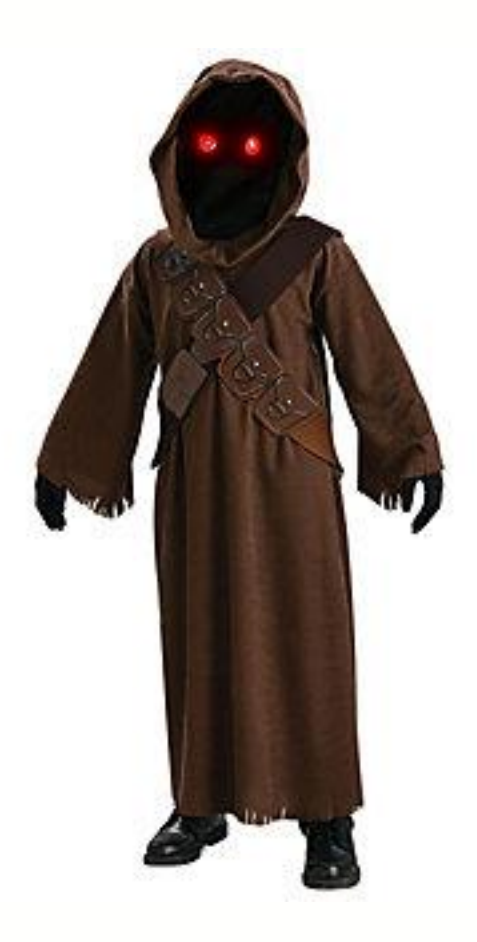

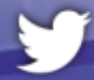

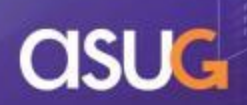

#### **Using Free Hand SQL**

- Can you add free hand SQL to Webi reports today?
	- Yes if you're given permissions to change the SQL behind a Webi report
	- Not the best alternative but a functioning workaround

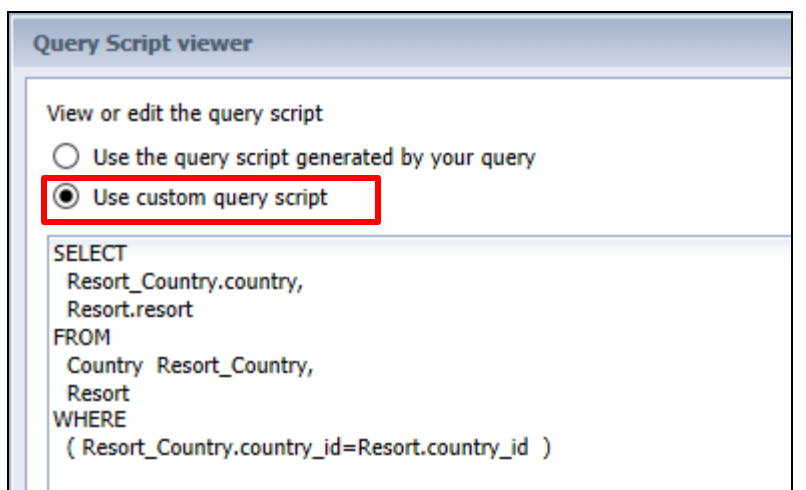

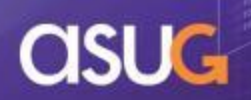

#### **Free Hand SQL Workaround**

- Add the same number of objects that your custom SQL statement will return to a query
	- Data type is IMPORTANT
	- A string-based object must be used to cover a string result from SQL

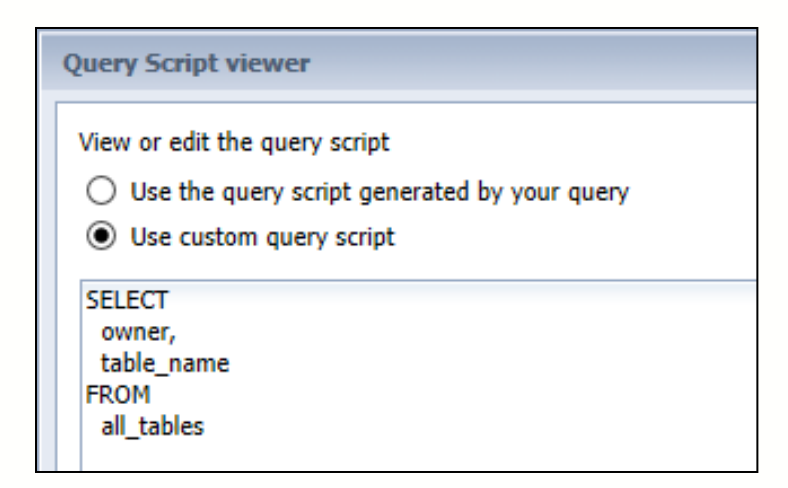

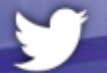

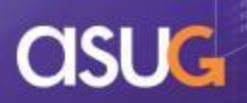

### **No Cheating Allowed!**

#### **What happens if you get too creative**

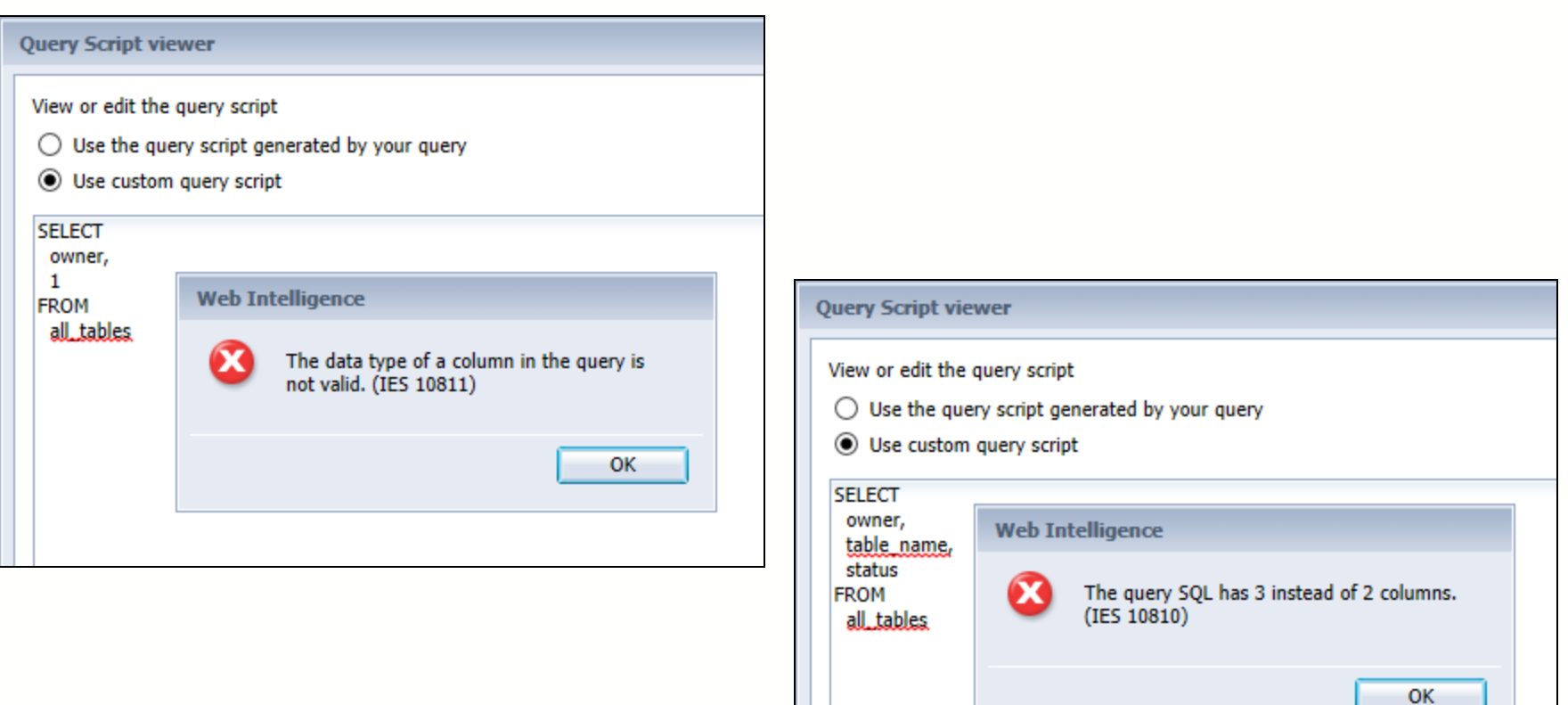

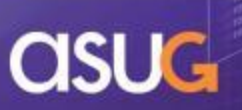

#### **Free Hand SQL Demonstration**

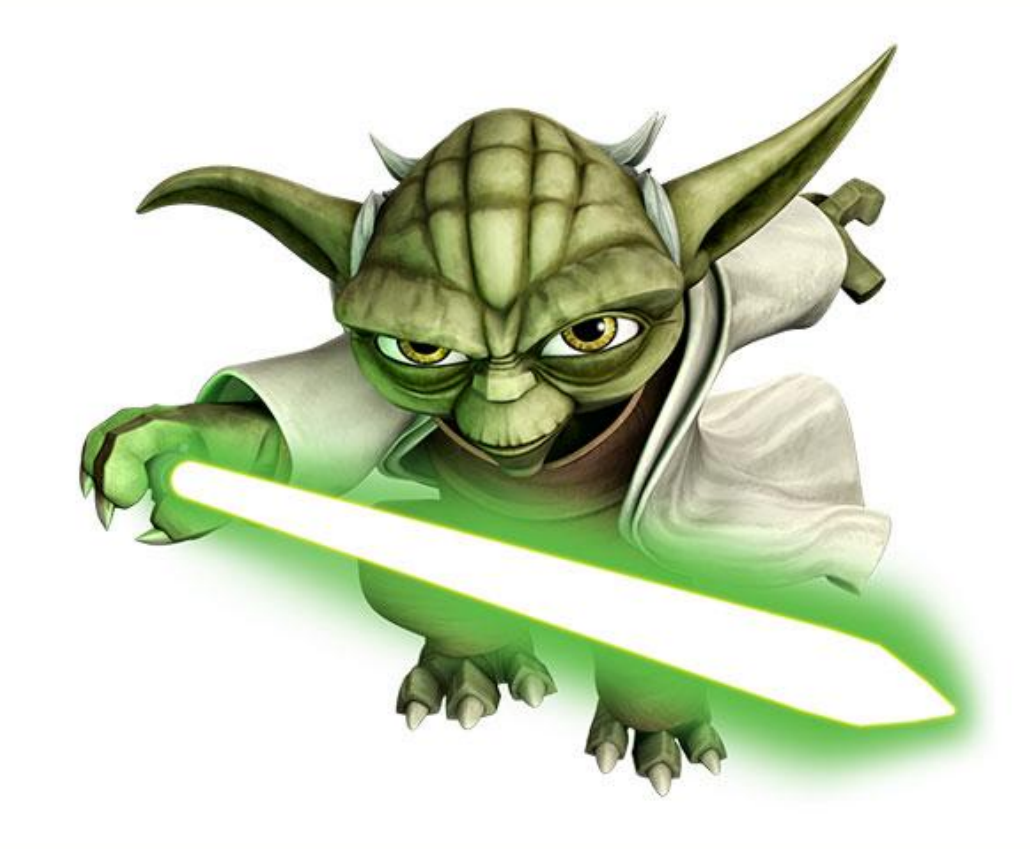

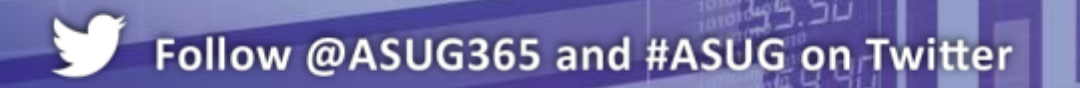

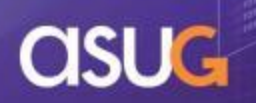

### **List of Values Limitations**

- **List of values are assigned** per data provider
	- They also cannot be personalized
		- **My products**
		- **My regions**

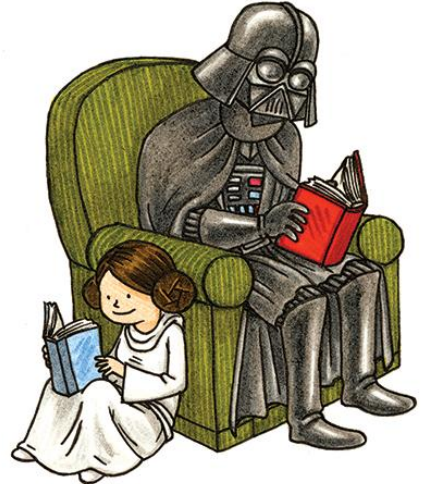

- **Some customers created** applications to store personalized values
	- Values stored by user in a separate table
	- Subquery added as a condition object to retrieve these values when needed

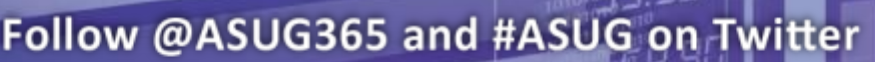

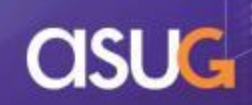

### **Using Excel to Store Values**

- BI 4.x allows Excel spreadsheets to be accessed as a data source
	- Only works using the Java applet (BI 4.x: RIA)
	- Values can be added per user locally
	- Spreadsheet can be uploaded to BI Enterprise
	- A query can now retrieve those values inside Webi
	- Use query on query technique to retrieve Excel values to complete a condition
	- Your own personal LOV!

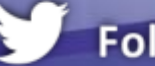

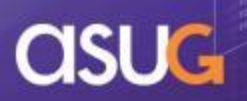

#### **Personal LOV Demonstration**

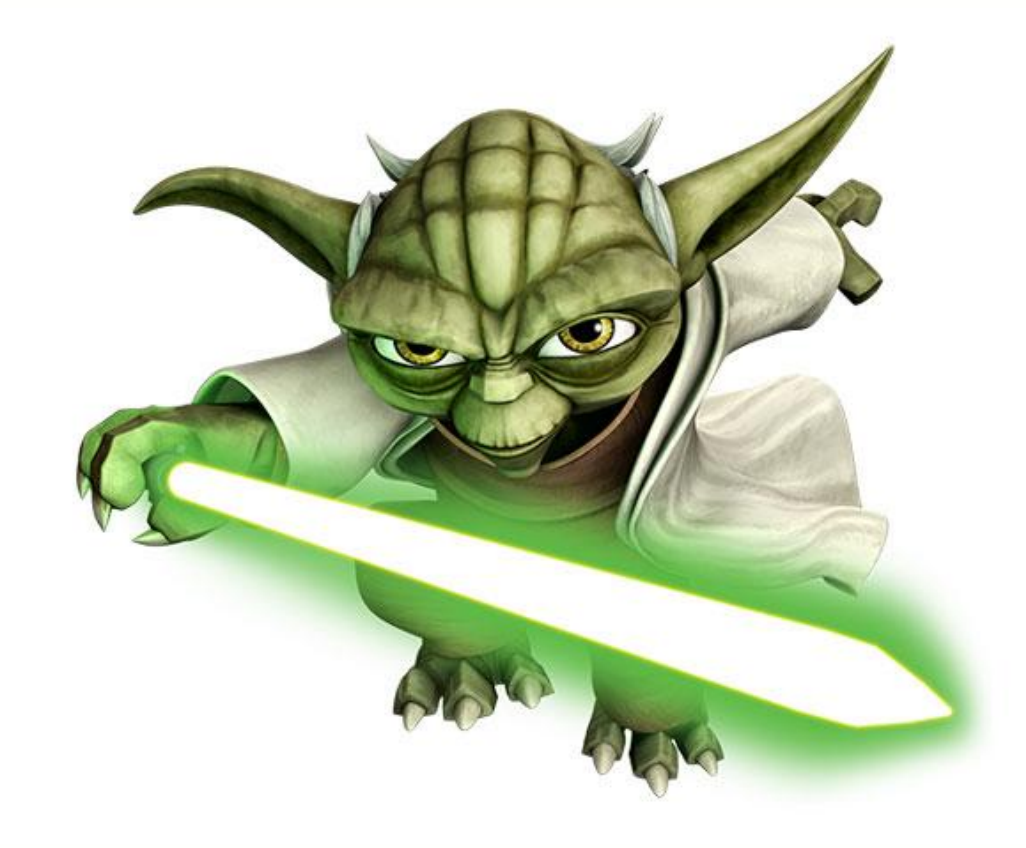

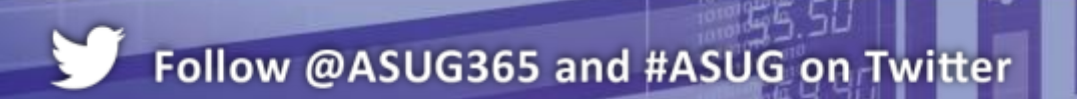

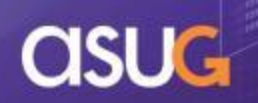

# **Query on Query (QoQ)**

- **Using one query to complete** another is powerful
	- Just used it to create a personalized List of Values
- **If does have one huge drawback** 
	- Webi places the values from the source query in a list
	- Databases have limits on how large this list can be
	- Default limit of 1000 values

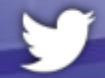

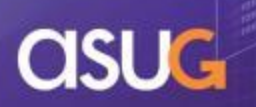

# **QoQ Technique 1: Legacy Subquery**

- A subquery could retrieve an unlimited number of values
	- Have to use the same universe
	- Could not source values from a second universe

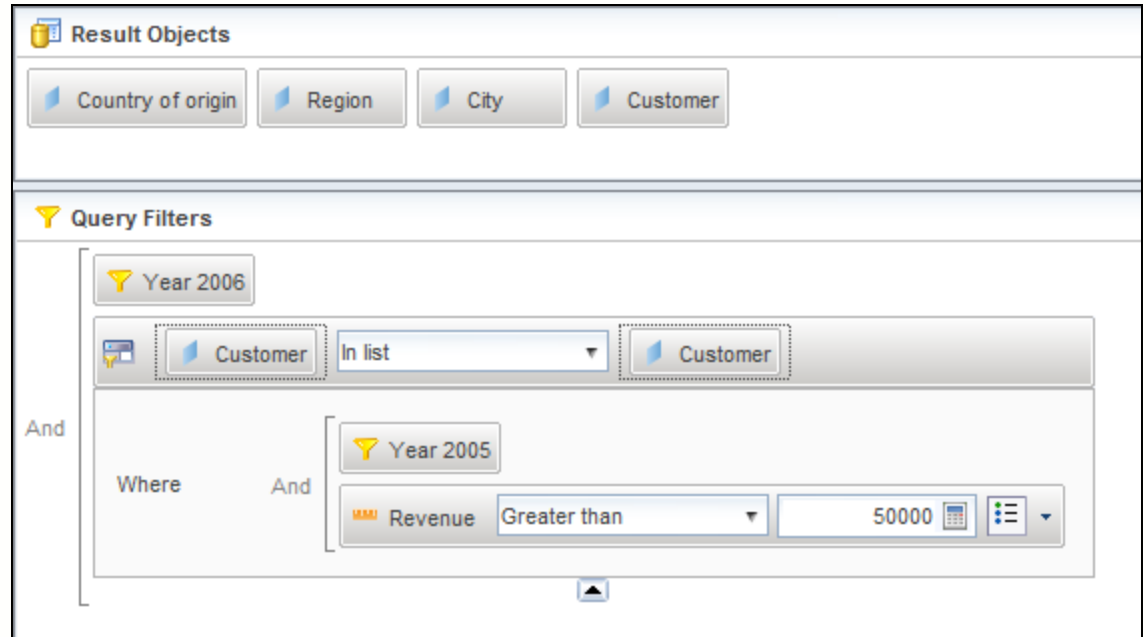

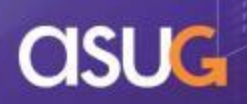

### **QoQ Technique 2: Multiple Conditions**

- Use more than one condition combined using OR
	- This is how a list is processed by a database
		- Value1 or Value2 or …
	- Must limit the source queries to 1000 objects or less
	- Works but cumbersome

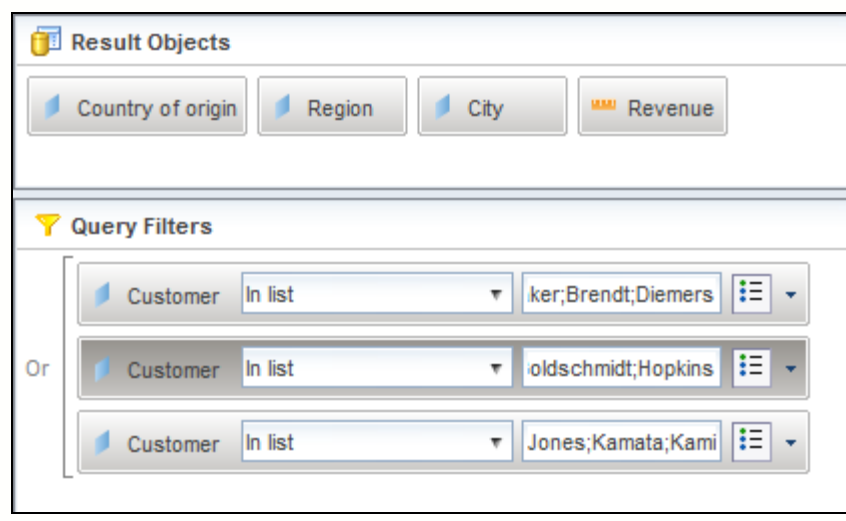

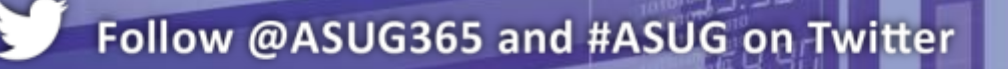

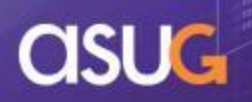

# **QoQ Technique 3: Federated Subquery**

- Use a query from a federated universe (.unx)
	- Data foundation could be built using multiple connections
		- Connection 1 used for all other objects
		- **Connection 2 used by the subquery**
	- Only works in BI 4.x

There **IS** a way to get this to work in BO 3.1 depending on the database involved.

For example, Oracle allows database links that point to other schemas/tables. Condition objects could be created against those tables.

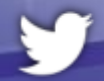

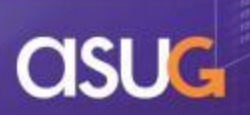

#### **Query on Query Demonstration**

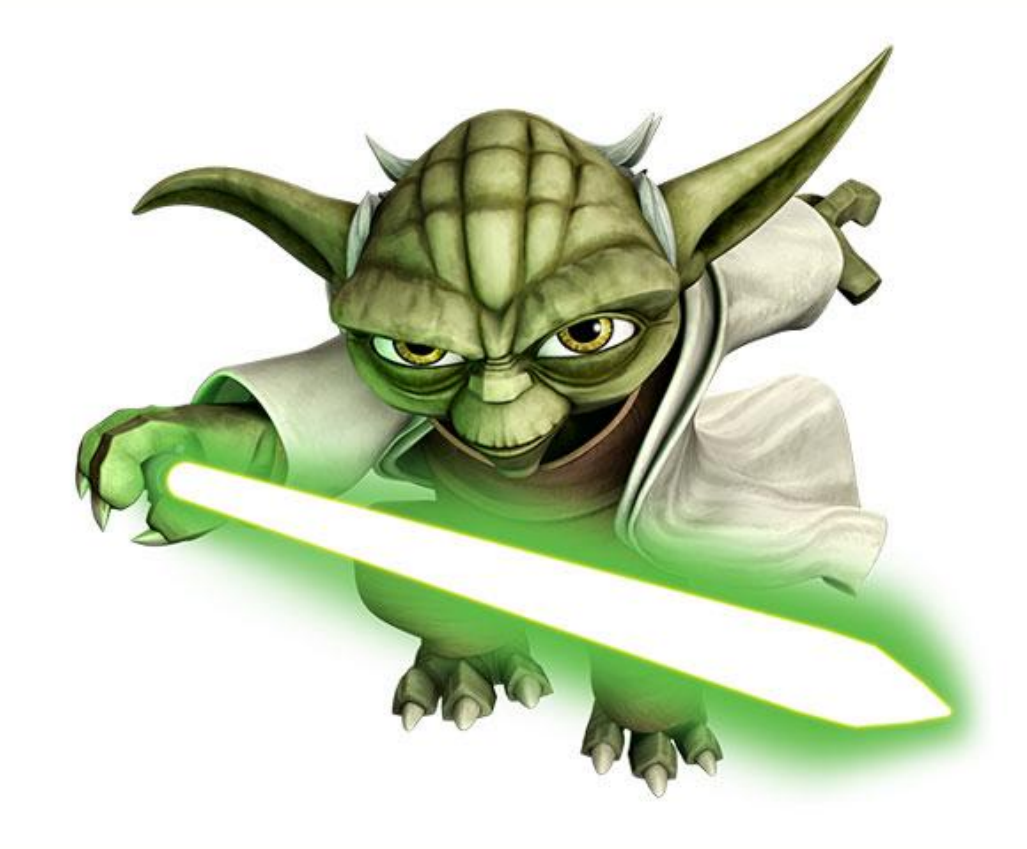

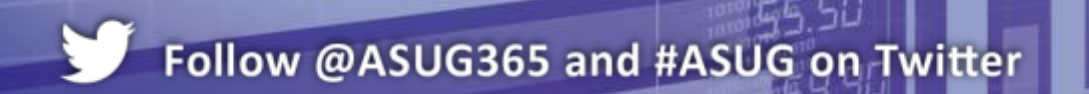

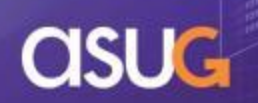

#### **Browser Editors**

- Webi documents can be created / modified using three editors in BI 4.x:
	- Webi Rich Client (desktop application)
	- HTML (browser)
	- Rich Internet Application or RIA (Java applet in browser)
- **Unfortunately, one is not a superset of the others** 
	- Meaning not all features can be found in one editor
	- This is not good news for users
	- HTML is the stated direction but this will take a while to realize
	- No Jedi magic can fix this, but knowledge of the deltas can help

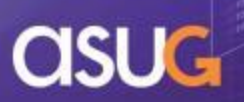

#### **Editor Deltas**

- Several good sources for discovering what each editor can do:
	- Gregory Botticchio gave a good feature comparison on SAP Community Network (SCN)
		- [http://tinyurl.com/na9zkk6](http://tinyurl.com/qa77sry)
	- Newer Web Intelligence User Guides now include the same feature comparison (since BI 4.1 SP03)
		- <http://tinyurl.com/qa77sry> pp 14 16

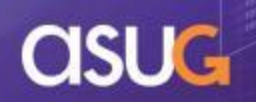

## **Biggest Editor Differences**

**Here's my short list of the biggest exclusive** features:

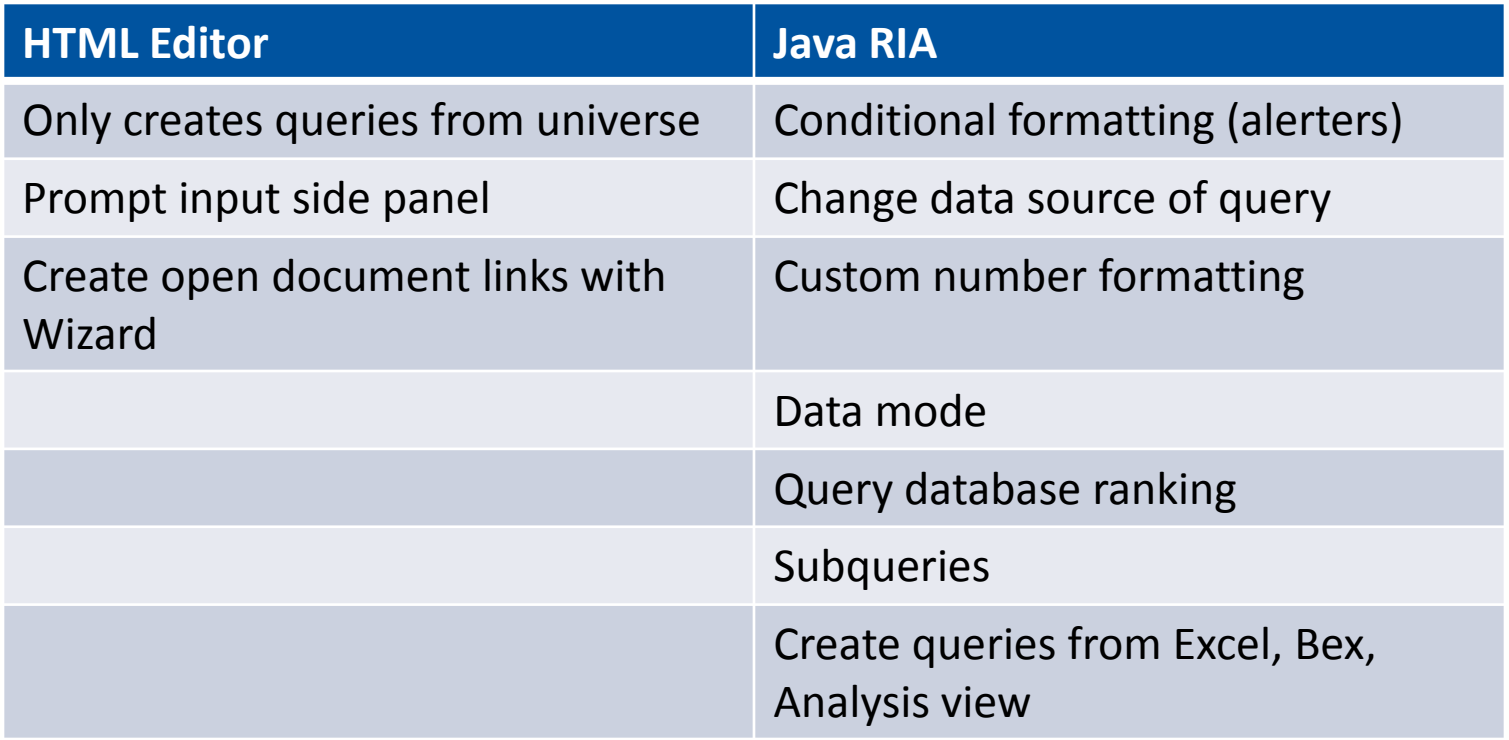

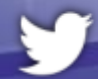

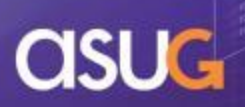

#### **Editor Demonstration**

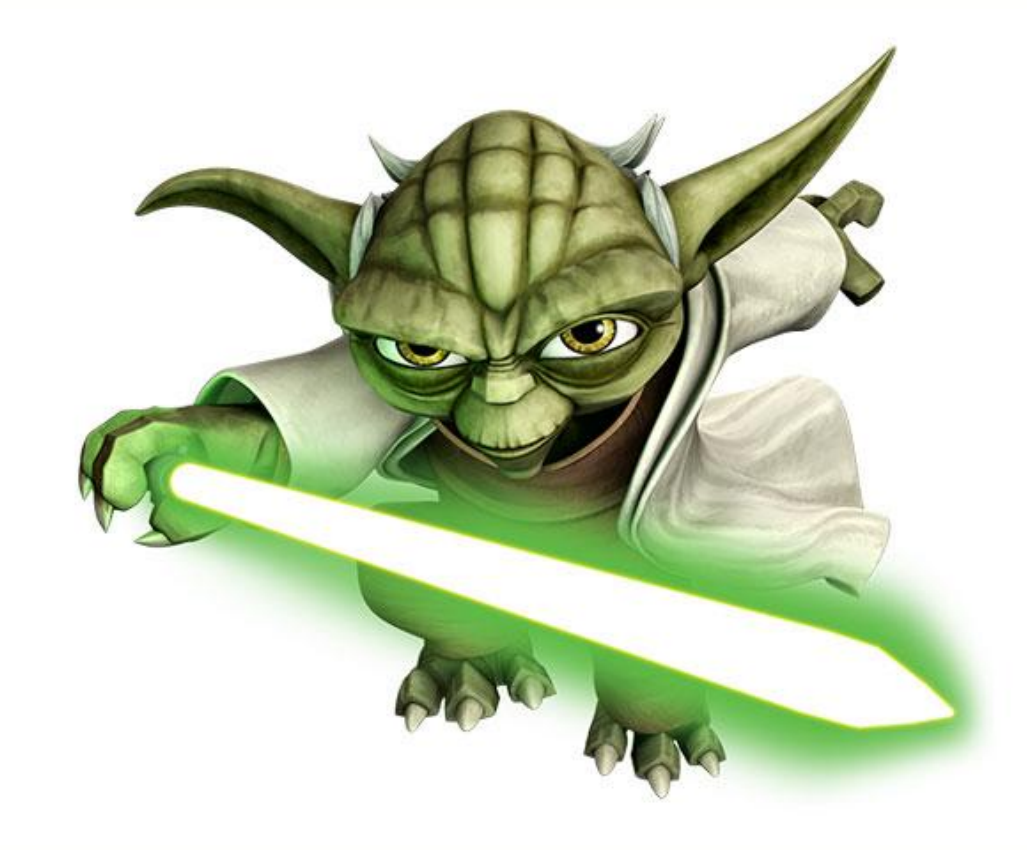

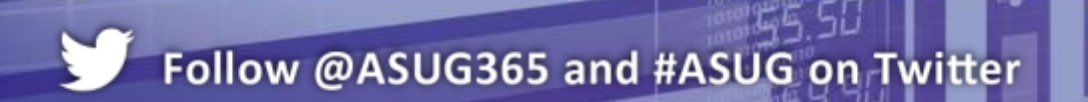

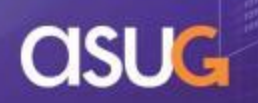

# **Agenda**

- **Introduction**
- **Query Techniques**
- **Report Techniques**
- **Performance Considerations**
- **Conclusion**

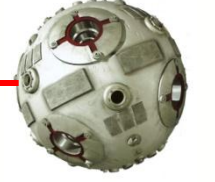

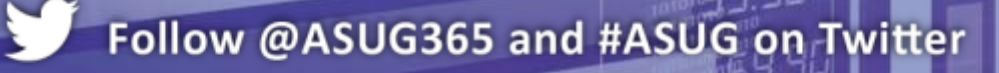

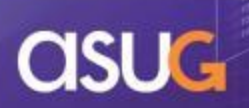

# **Reporting Techniques**

- The plot thickens ...
	- Calculation engine changes
	- Comparison testing

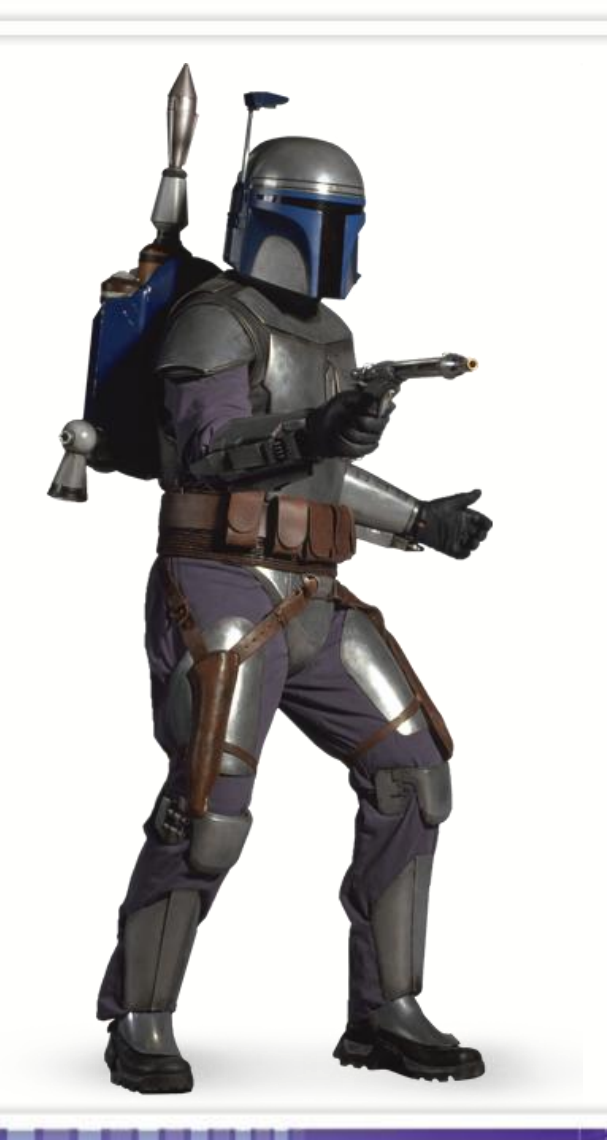

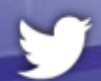

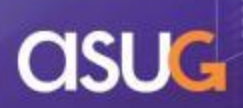

## **The Consequences of Migrating**

- Migrating from BusinessObjects 3.1 to BI 4.1 causes enough angst …
	- Dated utilities for repository validation (**reposcan**)
	- Extended downtimes due to migration tools (**UMT**)
	- Limited lifecycle tools (**Promotion Management**)

#### … without this occuring:

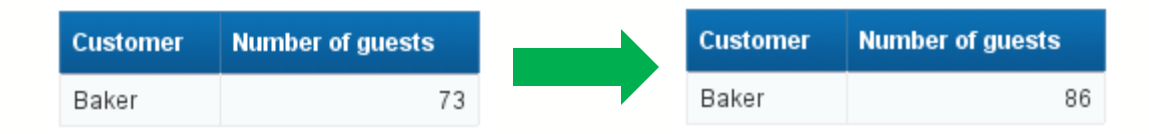

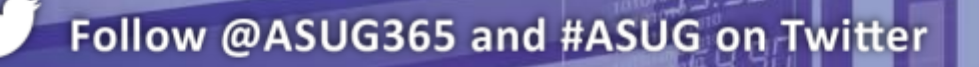

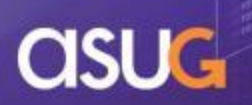

# **Calculation Engine Changes**

- Ok, the last example was a bit extreme but very real
	- The calculation engine behind Web Intelligence reports has been changing / evolving
	- Some of these changes correct past behavior which was incorrect
	- Other changes affect variables and formulas that worked correctly in past versions
	- The latter is harder to accept

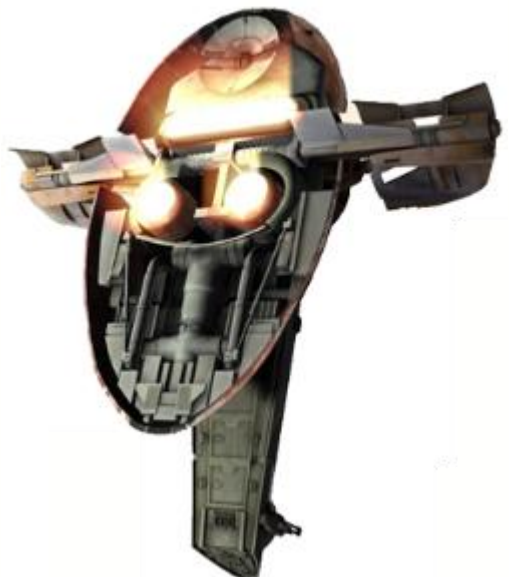

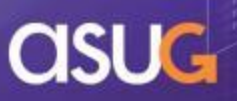

### **A Visual Analogy**

**- Legacy variables and formulas** 

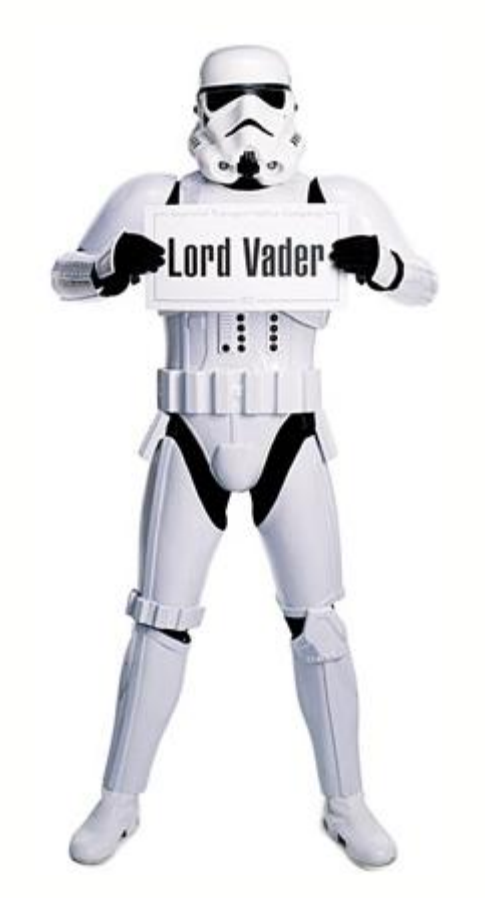

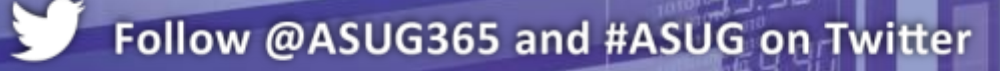

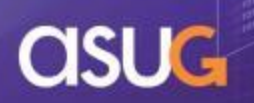

#### **A Visual Analogy**

■ In the future ... **context** matters!

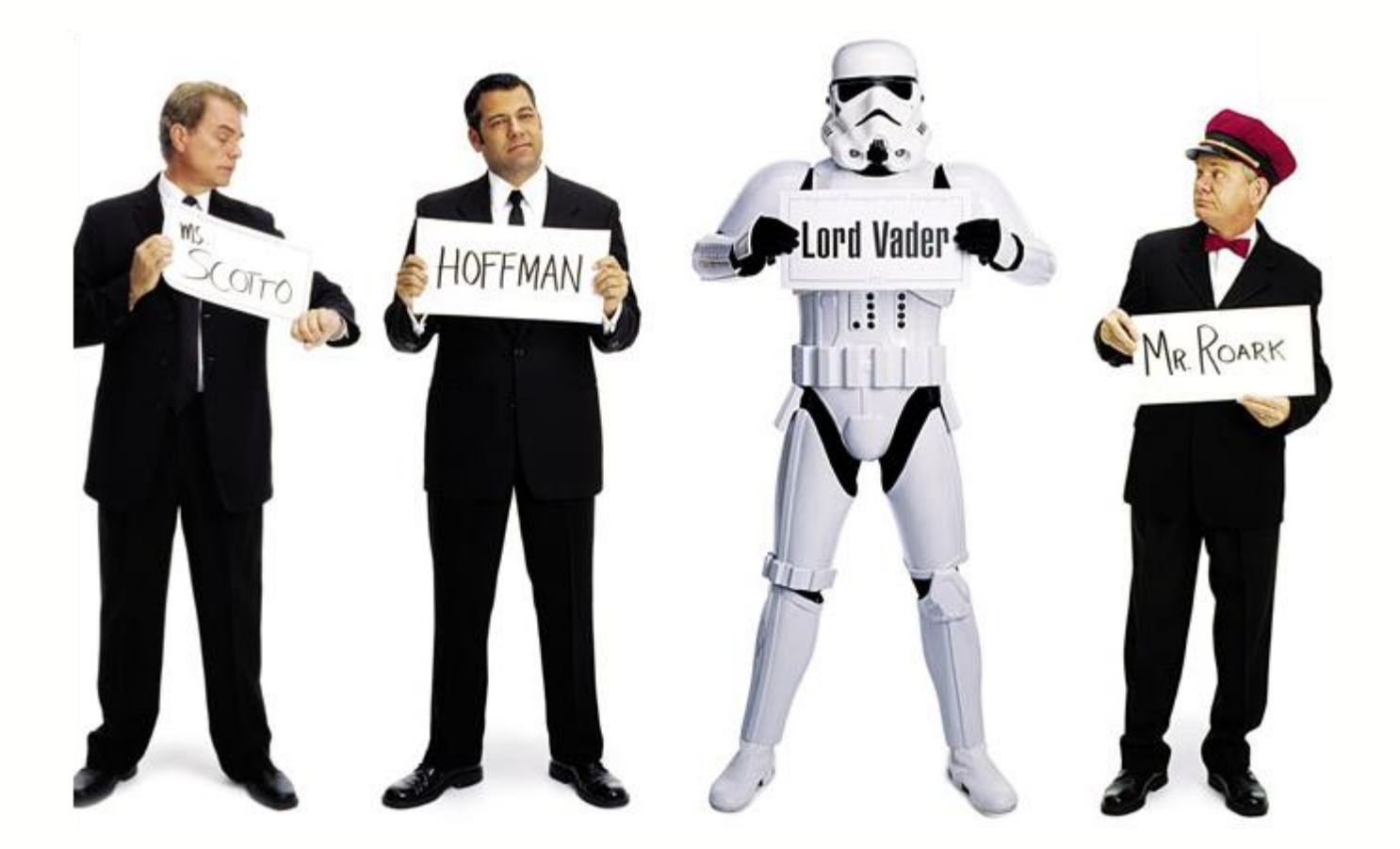

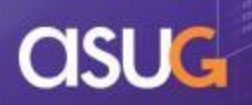

#### **Documentation?**

- **These calculation engine changes are not included** in reference manuals
- To help, Gregory Botticchio has documented the most important changes on SCN:
	- [http://scn.sap.com/docs/DOC-39973](http://tinyurl.com/qa77sry)

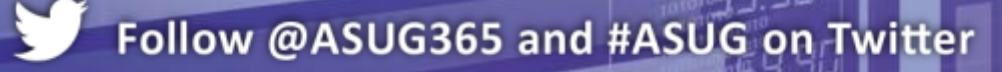

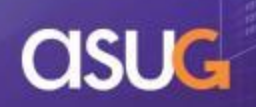

### **The Upshot for You**

- If you aren't comparing new to old reports ...
	- … your life as a BI analyst will suffer
- Carly Thomas gives a good list of items to check on SCN:
	- <http://tinyurl.com/lq5g7vw>
- If you upgraded to BI 4.0  $/$  4.1 without this step, *start now!*

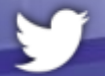

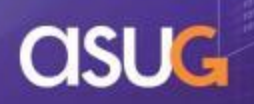

### **Current and Future Steps**

- SAP is providing tools that will rewrite certain formulas for you
- **There may be tools provided in the future** 
	- Comparison of native Webi reports
	- No ETA
- **Third party vendors can help you** isolate the changes from a metadata level
	- **Sherlock**
	- Infolytik

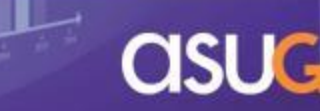

### **Comparisons on Your Own**

- Other software vendors offer comparison tools at reasonable prices
	- These tools help you compare other forms of Webi output (Excel, PDF)
	- Especially handy for comparing scheduled or publication results
- What follows are just a few examples...

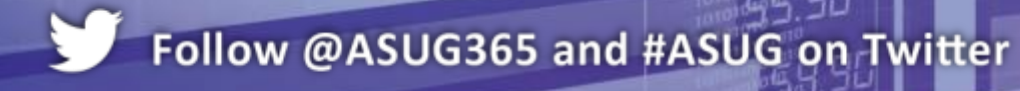

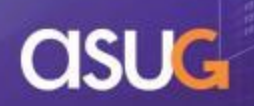

#### **Comparing Excel Output**

**Florencesoft's diffEngineX** allows you to compare workbooks side by side

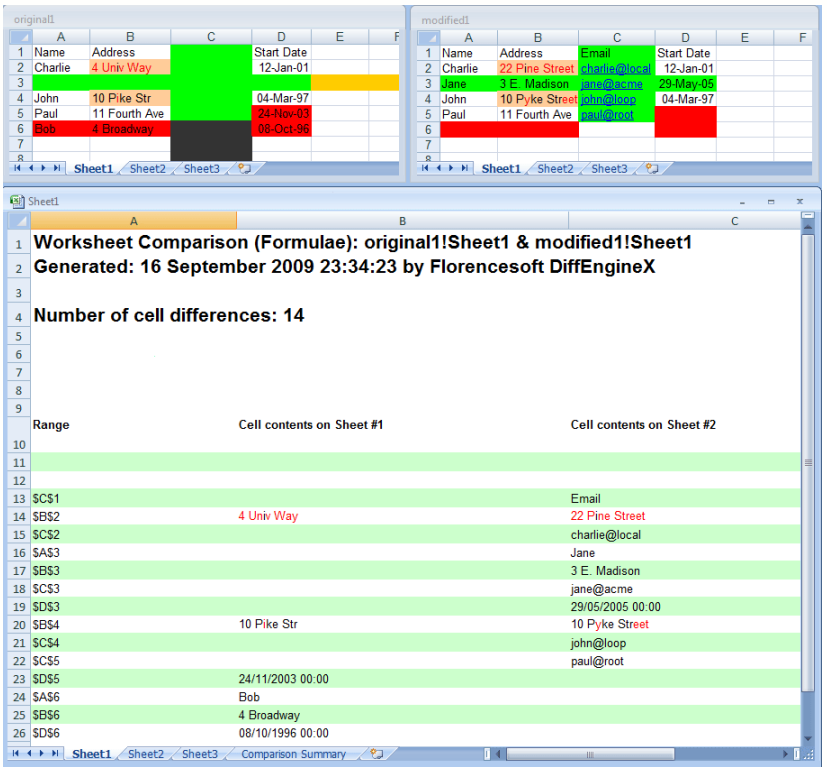

This tool is not free but offers reasonable license fees (even time-limited).

Other good alternatives include Synkronizer

### **Comparing PDFOutput**

Follow @ASUG365 and #ASUG on Twitter

**diffPDF** does a good job of checking PDF copies for any discrepancy

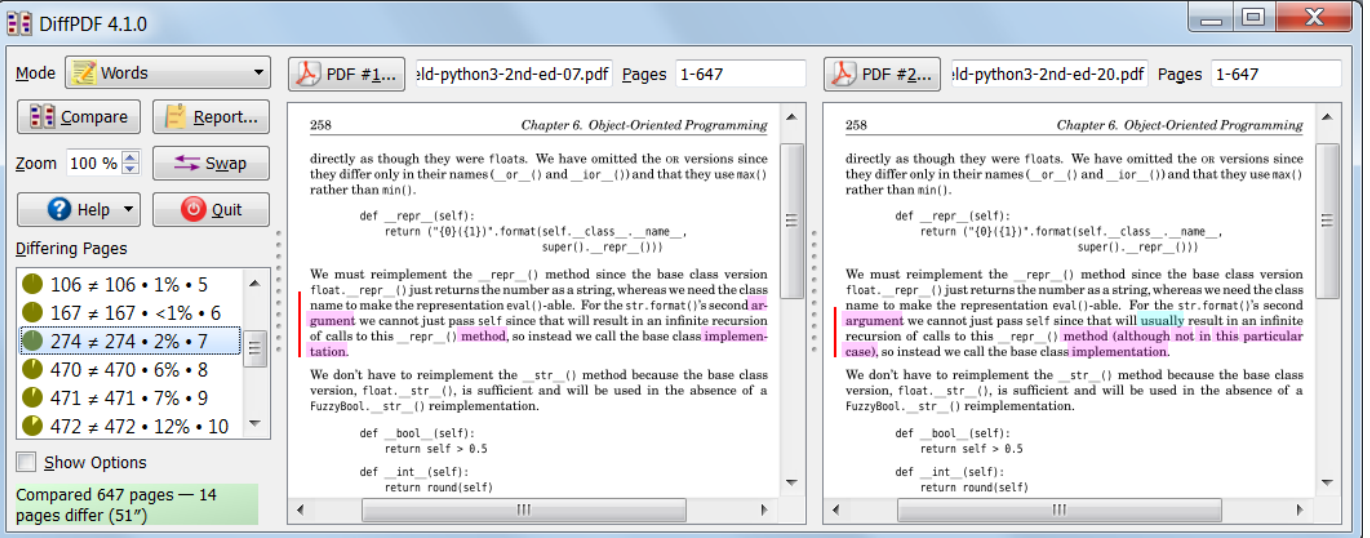

Great for noticing pagination problems (both vertically and horizontally). Does a pixel by pixel comparison

#### **Calculation Engine Demo**

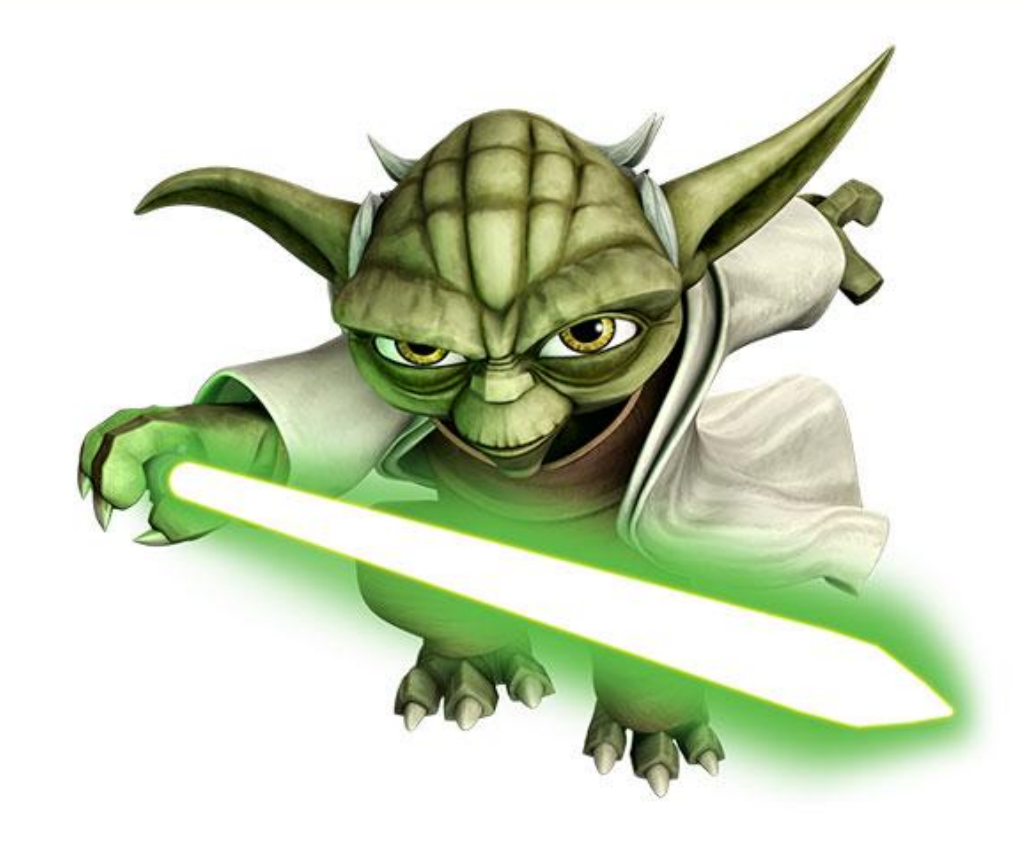

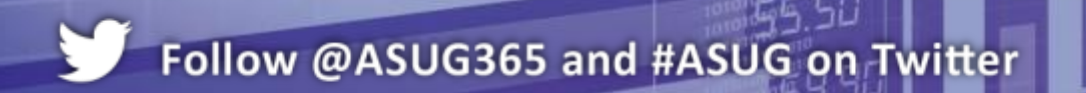

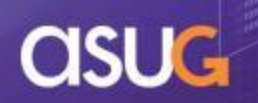

# **Agenda**

- **Introduction**
- **Query Techniques**
- Report Techniques
- **Performance Considerations**
- **Conclusion**

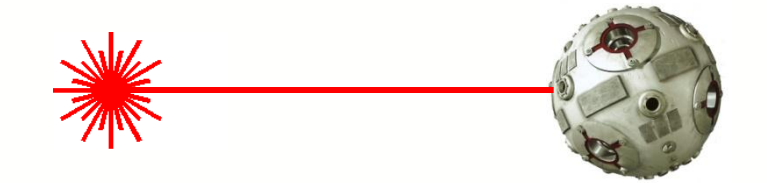

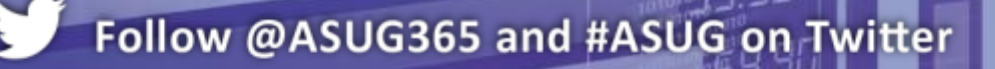

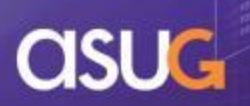

# **Query Stripping**

- **Technique which rewrites the query based on the** objects used in the report
	- *BI 4.1 .unx universes only*
	- Must be turned on in universe
- **Formerly available only for OLAP data sources**
- **If used correctly, could accelerate query** performance
	- Removes unnecessary columns, tables, joins

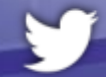

#### **Corrupted Variables**

- Variable and formulas can become corrupted
	- Usually happens when data source is deleted
- Reports with corrupted variables can take much longer to render in BI 4.1
- **Find and eliminate these corrupted items whenever** found
	- Third-party metadata solutions previously mentioned can help

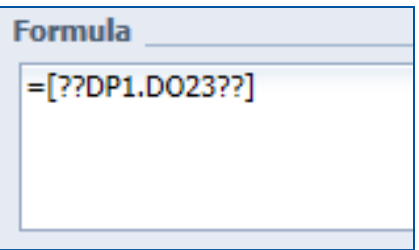

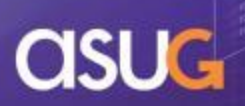

#### **Indexed Queries**

- Base conditions on objects that are indexed
- **Universe developers can help** 
	- Use prefix or suffix to point these objects out
	- Create condition objects that are indexed

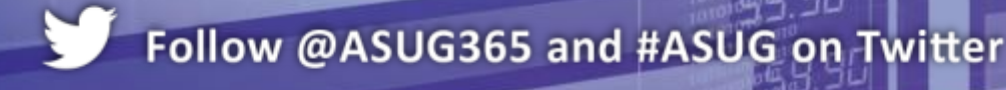

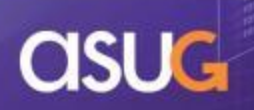

### **Report Reduction**

- **Eliminate any needless structure or formatting**
- Common bad examples:
	- Aligning tables vertically to provide complex headers, footers
	- Repeating formulas
	- Keeping report variables that are no longer used

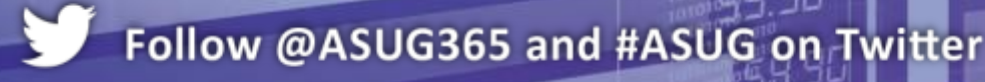

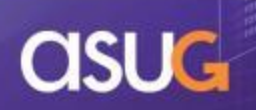

## **Monitoring**

- Webi Rich Client can provide many real-time metrics
	- **Has a built-in debug mode**
	- **ALT-SHIFT** while cursor in the bottom left-hand corner

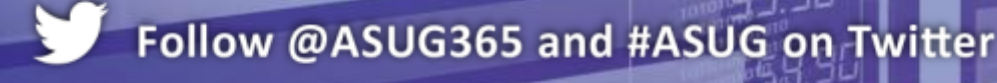

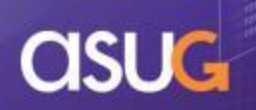

#### **Performance Demo**

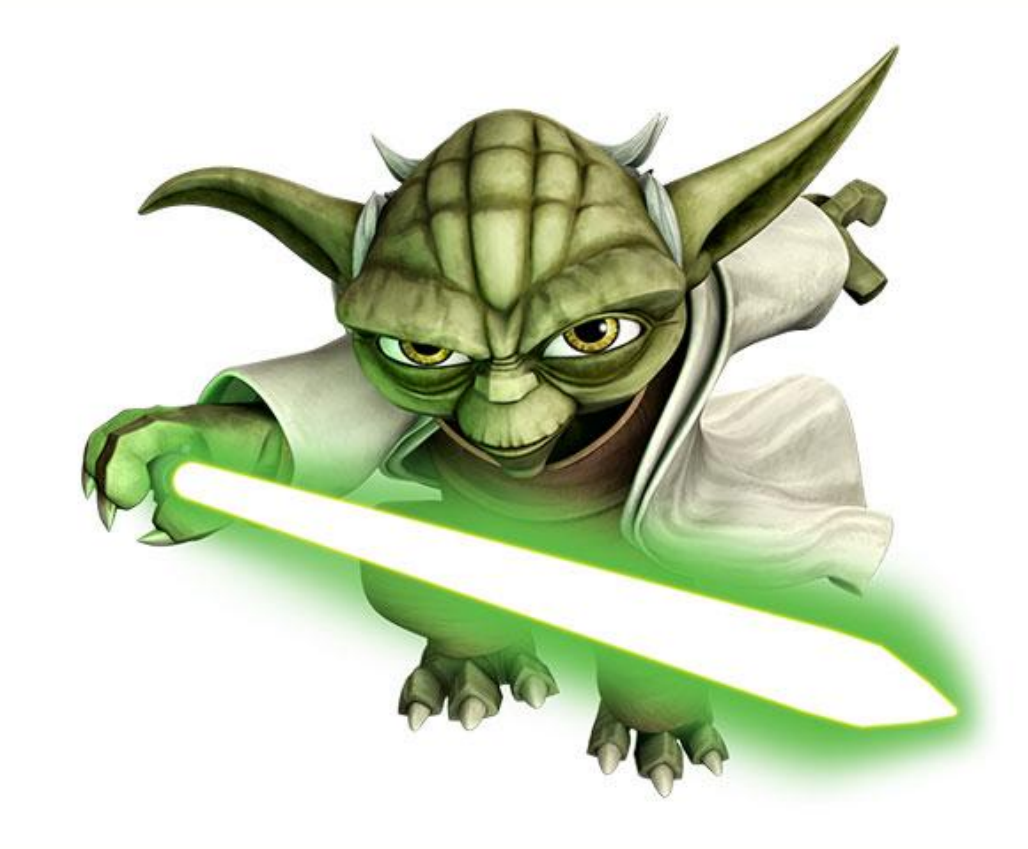

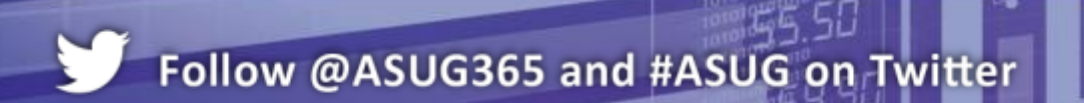

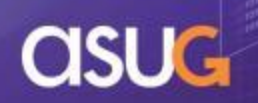

# **Agenda**

- **Introduction**
- **Query Techniques**
- Report Techniques
- **Performance Considerations**
- **Conclusion**

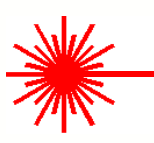

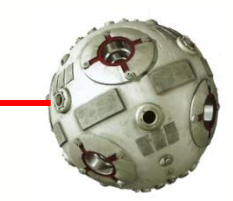

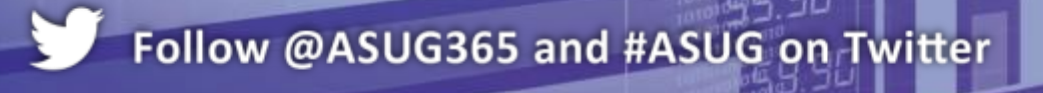

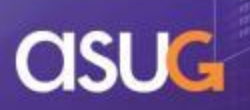

# **Key Learnings**

- Many advanced techniques were covered at the Academy today
	- Software-driven sets
	- Personalized LOVs
	- Free Hand SQL
	- Query on Query alternatives
	- Report calculation engine changes
	- Report comparison strategies
	- Performance strategies
- **Hungry for more?** 
	- Turn in a review Session 0904
	- And use your new-found powers for good!

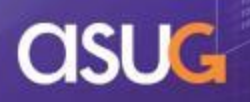

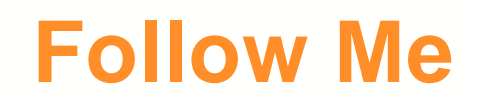

## **Alan Mayer**

Session 0904 [M](mailto:alan.mayer@solidgrounded.com)ore Advanced Techniques from the Jedi Academy

[alan.mayer@solidgrounded.com](mailto:alan.mayer@solidgrounded.com) @solidgrounded 214-295-6250 (office) 214-755-5771 (mobile) 214-206-9003 (fax)

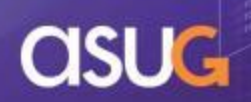

### **THANK YOU FOR PARTICIPATING**

Please provide feedback on this session by completing a short survey via the event mobile application.

#### **SESSION CODE: 0904**

#### **For ongoing education on this area of focus, visit www.ASUG.com**

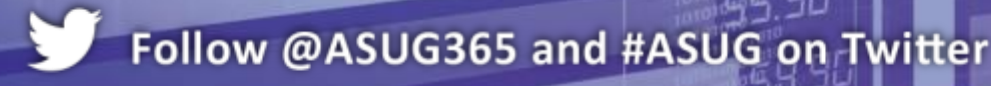

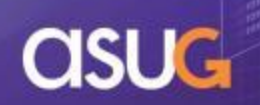